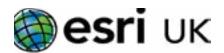

# Training the GIS Professional

# ArcGIS 1 - Fundamentals of ArcGIS 10.x for Desktop - 2 days

# **Overview**

This two day course will introduce you to ArcGIS Desktop. It is the first of two courses designed to give the user a solid foundation in using ArcGIS Desktop. This course will introduce you to the main functions of ArcMap. This includes the creation and manipulation of a map document, basic geographic data management, selection and analysis of data and creation of a map for output. If resources allow you will also be introduced to ArcGIS Online and create an online map.

The course uses a combination of lectures, demonstrations and exercises that you will work through over the 2 days. You will be provided with the data and exercises so that you can work through again them in your own time.

# Who should attend

This course is for those who are new to ArcGIS or to geographic information systems in general.

It can also be the entry point for those who have used other GIS systems or who are inexperienced ArcGIS users who require an introduction to ArcGIS 10.x.

#### Goals

This course covers the fundamentals of ArcGIS desktop. Our goal is to enable you to return to your workplace with enough knowledge and confidence to start using ArcGIS to explore your own data you should be able to create, manipulate and explore a map document using standard tools and techniques.

# **Topics Covered**

- Getting Started
  - What is a GIS?; What is ArcGIS?; How can ArcGIS be used
- ArcGIS the System
  - ArcGIS desktop; ArcGIS Online
- Introduction to geographic data
- Vector data & Raster data; coordinate systems
- Data formats
  - The geodatabase; Shapefiles; Managing data in ArcCatalog
- Open a map
  - Map document interface; Table of contents; layers and properties; context menus; help
- Adding Data
  - Basemap layers; symbol search; Display symbols using attribute table values; Layer files
- Finding Information
  - Bookmarks; Identify; Find; Selection Tools; Measure Tools
- Spatial & Non Spatial Tables
  Table Management; Table joins & relates; Summary tables;
  Graphs
- Create Labels
  - Convert labels to annotation; Map annotation
- Selection Tools
  - Select by attribute; Select by Location; Select by graphic

# **Topics Covered Cont.**

- Spatial reference
  Create a feature class; Create a Shapefile; Create points from coordinates
- Start an edit session
  Editing templates; create features window; Perform basic edits
- Map Output Layouts; Insert elements; Output options; Templates
- What comes next?

# **Prerequisites**

Use of Windows software

# **Contact Us**

For GIS training enquiries and bookings visit esriuk.com/learning, email us at learning@esriuk.com or call us on 01296 745504